## 腾讯会议时间设置

1.腾讯会议时间设置

步骤 1: 打开预定会议界面

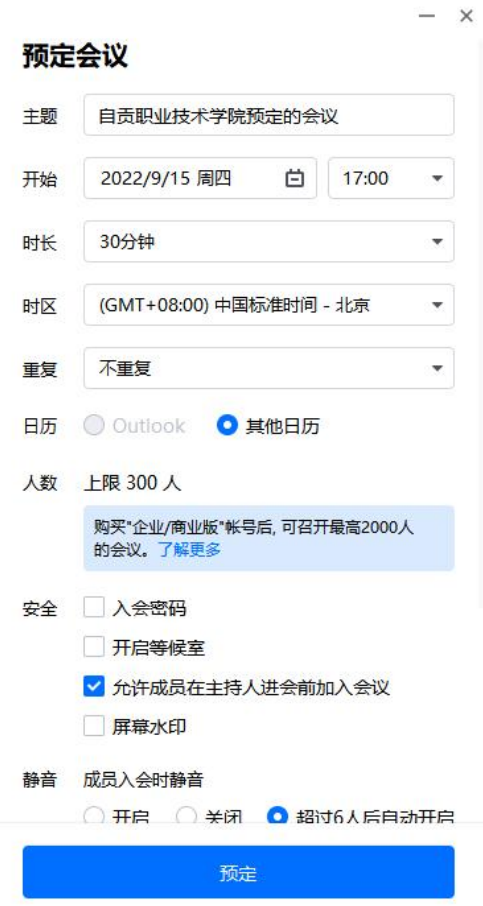

步骤 2: 设置会议时长或者结束时间

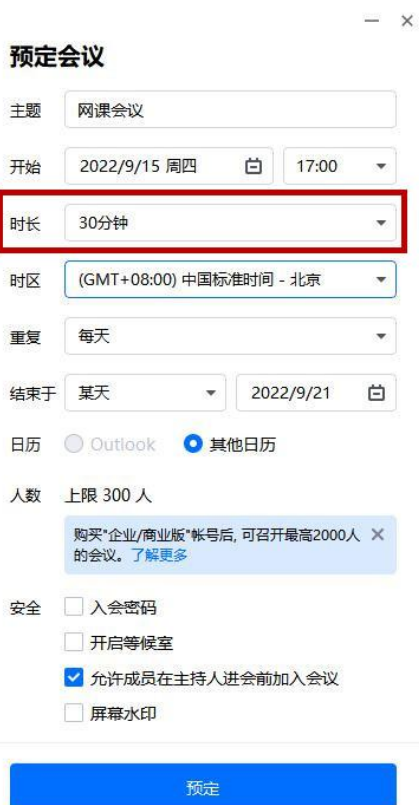

步骤 3:设置会议重复规则

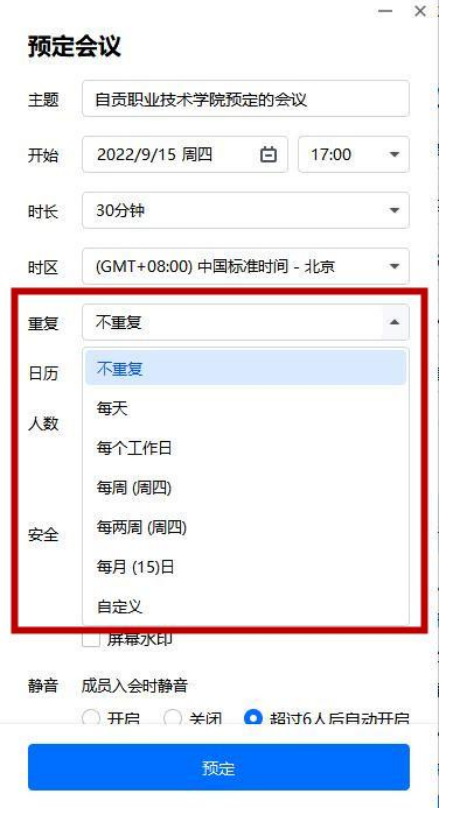

## 步骤 4:查看预定会议情况

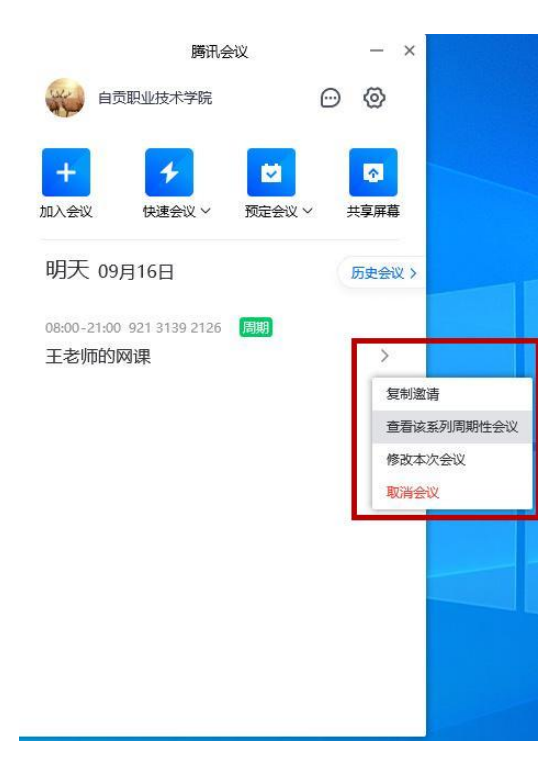

## 步骤 5:查看预定会议列表

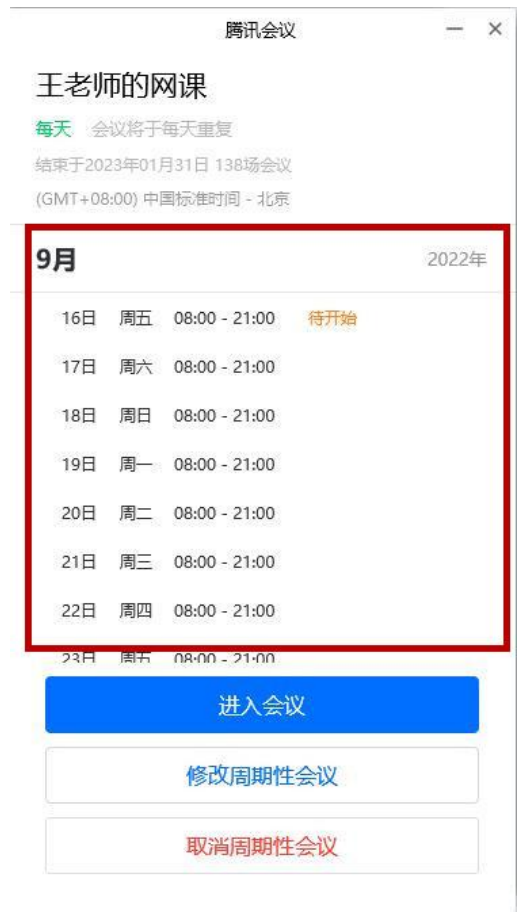

步骤 6:修改预定会议

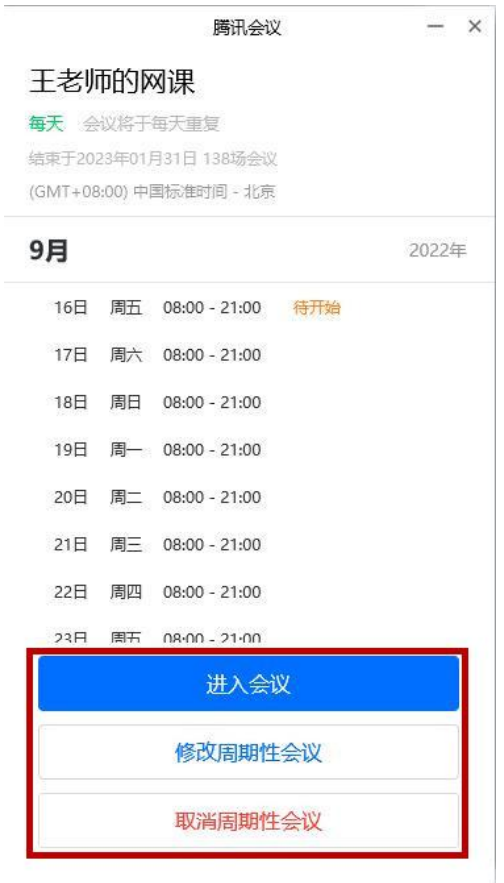

2.更多信息请查阅 <https://meeting.tencent.com/support>